附件 1:

## 优质采电子交易系统建设工程项目平台异议操作手册

(投标人端)

一、 投标人端操作

1.系统登录

输入优质采网址:[www.youzhicai.com](http://www.youzhicai.com),点击【登录】进入【用户 管理平台】,找到需要提出异议的项目,并点击【进入项目】。

## 2.网上异议

进入项目后,点击【异议】节点,点击【提出异议】,进行内容 填写;填写好后进行提交,稍后项目负责人会收到短信通知,提示对 异议进行处理。

如下图所示:

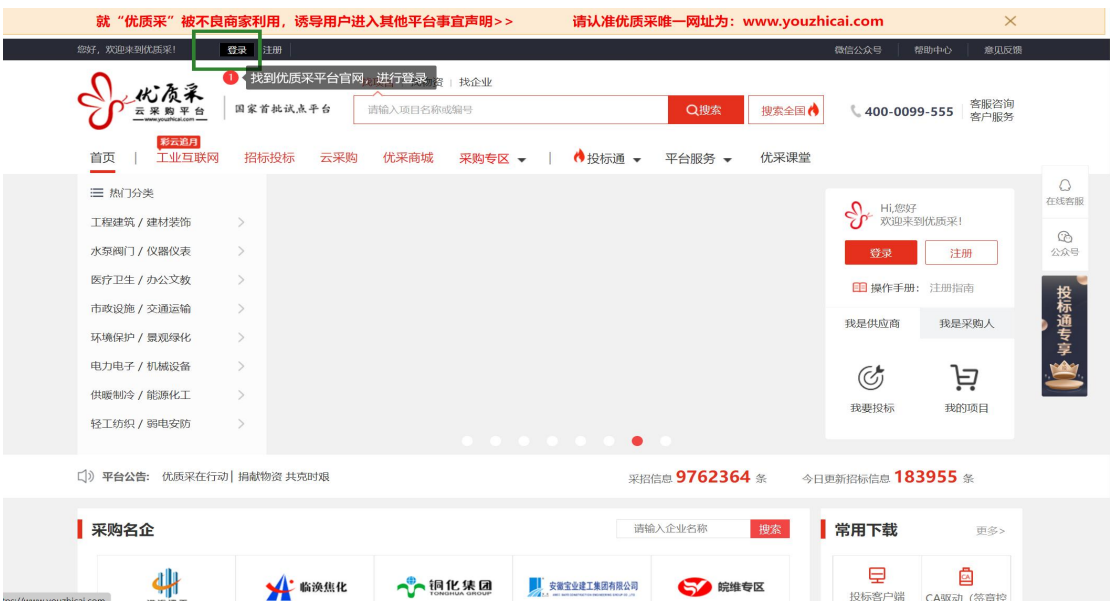

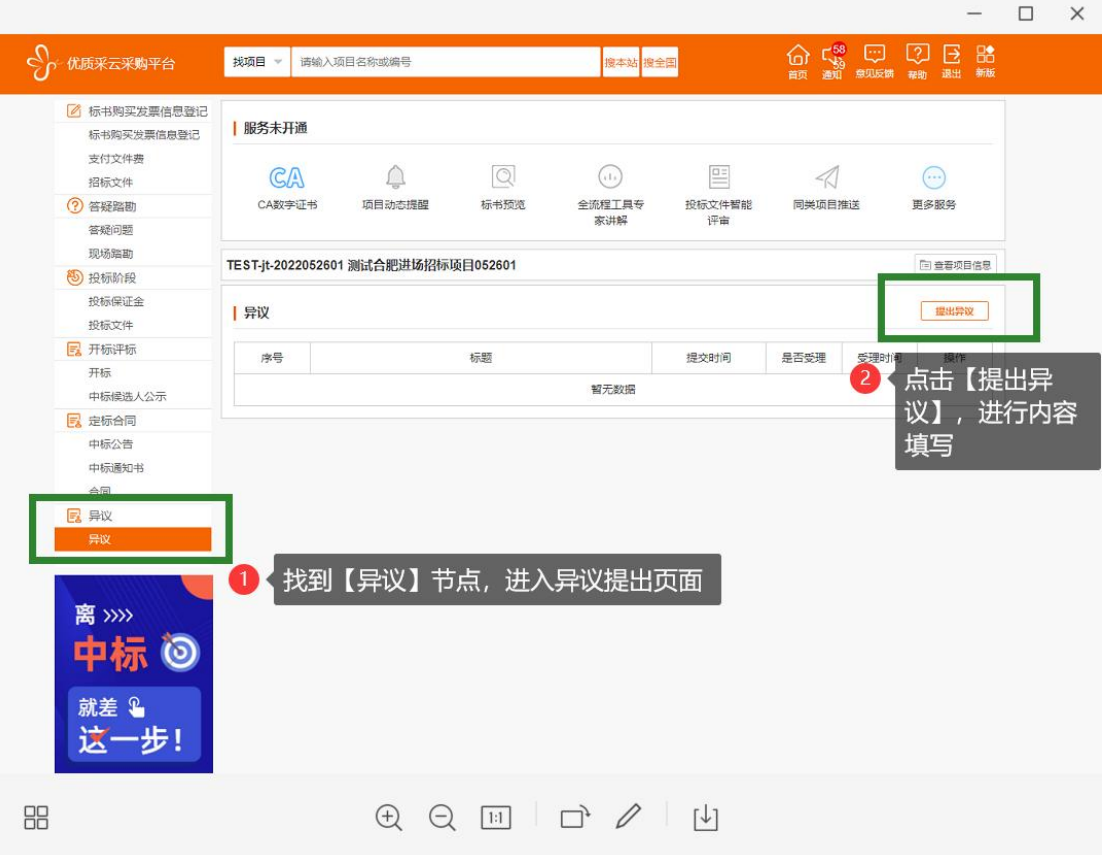

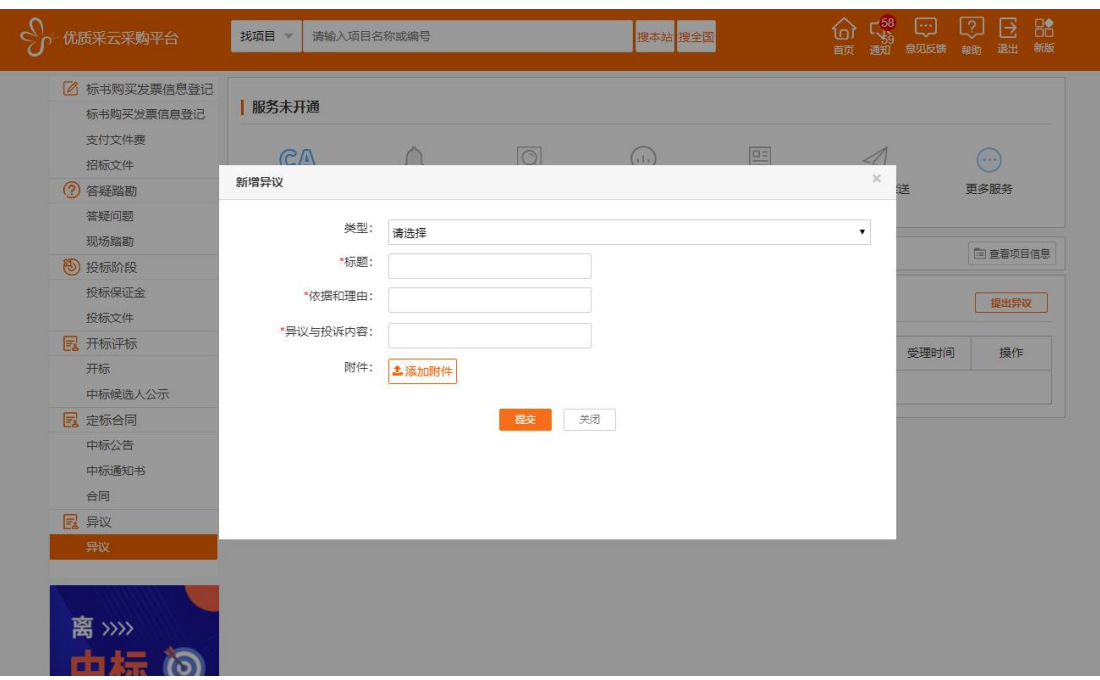